## Der Gleis-Symbol-Editor

Hinweise zum Stammtischabend vom 8. 5. 14 mit WDP 2012.3

Abkürzungen: FS – Fahrstraße, RMK – Rückmeldekontakt, MA – Magnetartikel, StW – Stellwerkswärter, ZFA – Zugfahrten-Automatik, ZNF – Zugnummernfeld.

### (1) Grundsätzliches

a. Es geht hier nur um die Gleissymbole. Ausgeklammert ist der Editor, der für Funktionssymbole im Rahmen der Lokdatenbank genutzt werden kann. Manches ist dort aber ähnlich.

b. Unbedingt lesen sollte man den Aufsatz von Gräbner zum Thema. Er ist sehr hilfreich und bringt für die meisten Fragen eine Antwort.

Ich gehe daher nur noch auf einige Spezialfragen ein.

# (2) Koordinaten

a. Dazu ist die Lektüre von Punkt 5 des genannten Aufsatzes unerläßlich.

Ob ein Sybol über Koordinaten verfügt oder nicht, ist an dem X hinter demselben zu ersehen – grün. Gleisteile und Signale haben ebensolche, Schalter und Taster nicht.

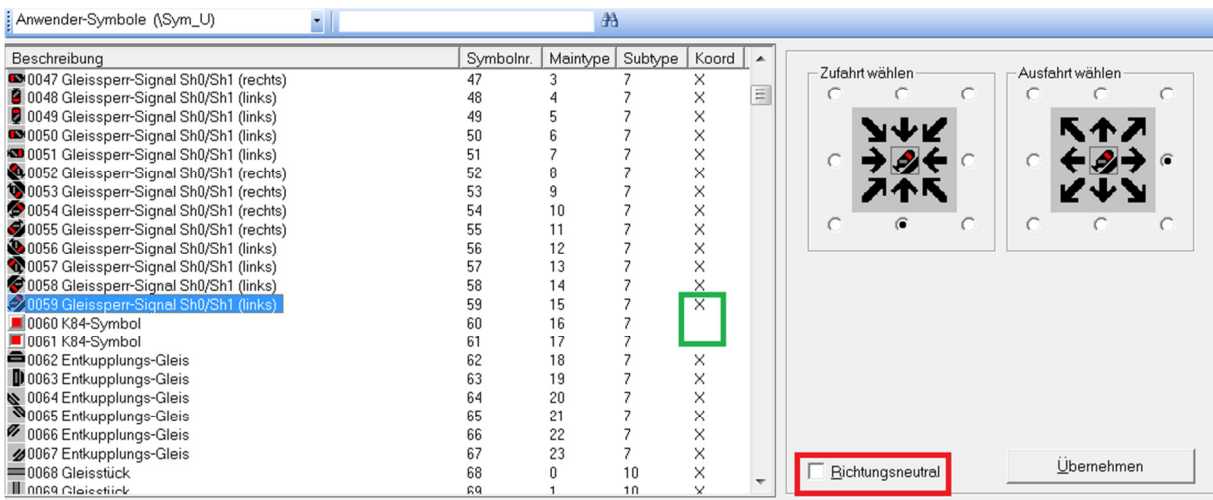

Wenn man ein Signal richtungsneutral einstellt – Haken in rot -, dann wird es bei der automatischen FS-Aufzeichnung und im FS-Navigator nicht beachtet, sonst aber eben jeweils aus der richtigen Richtung, weswegen zwischen Zufahrt und Ausfahrt unterschieden wird.

b. Überhaupt sind die Koordinaten nur für die vorgenannten zwei Funktionen von Bedeutung, nicht etwa für den Betrieb im übrigen.

Wenn man Taster oder Schalter etc. direkt in das Gleis mit einbauen möchte, kann man die Notwendigkeit einer Sprungmarke dadurch vermeiden, daß man diese mit entsprechenden Koordinaten versieht. Dies gilt dann natürlich für alle Stellen, an denen das Symbol verwendet wird. Braucht man es z. B. einmal für ein senkrecht verlaufendes Gleis und einmal für ein waagerecht verlaufendes, muß man das Symbol zweimal in die Tabelle übernehmen – und entsprechend kennzeichnen.

c. Koordinaten kann man über das Kontextmenü wieder löschen – siehe den genannten Aufsatz.

#### (3) mehrere Wege

Es gibt Symbole mit mehreren Wegen, wie z. B. die Doppeldiagonale (auf einer Ebene) bzw. die Brücke (auf zwei Ebenen), Nrn. 70 und 83 der Tabelle.

Das kann man durch Anhaken der entsprechenden Schaltfläche unter den Koordinaten ändern.

#### (4) Kombination MA und RMK

Es gibt Symbole, die sind als solche eine derartige Kombination. Dies gilt insbesondere für die rückmeldefähige Weiche, Nrn. 588ff. der Tabelle.

Diese – und nur diese – kann man zweckentfremden, indem man das Bild des Symbols ändert und den darin steckenden Schalter für andere Schaltfunktionen verwendet, aber dennoch gleichzeitig die Rückmeldefunktion nutzt. Das bedeutet, daß man im Bild des Symbols ein Gleisstück erhält.

Wenn man dies nun in eine FS einbaut, stehen beide Funktionen zur Verfügung. Dies ist allerdings nur sinnvoll, wenn beim Aktivieren der FS der Schalter stets eine bestimmte Stellung innehaben soll. Denn dieser wird natürlich immer so geschaltet, wie er beim Aufzeichnen der FS stand.

Schalter, die beim Aktivieren der FS je nach Situation unterschiedliche Stellungen aufweisen sollen, sollten aus der FS und dem Gleisstrang herausgehalten werden.

Benutzt werden können bei der rückmeldefähigen Normalweiche zweibegriffige, bei der rmfähigen Dreiwegeweiche dreibegriffige Schalter.

### (5) weitere Hinweise

a. Neuerdings gibt es im Gleissymboleditor eine sog. Ergänzungssymbole-Datei, in der neben allerlei Spielereien auch Nützliches zu finden ist, insbesondere (rückmeldefähige) große und kleine Buchstaben:

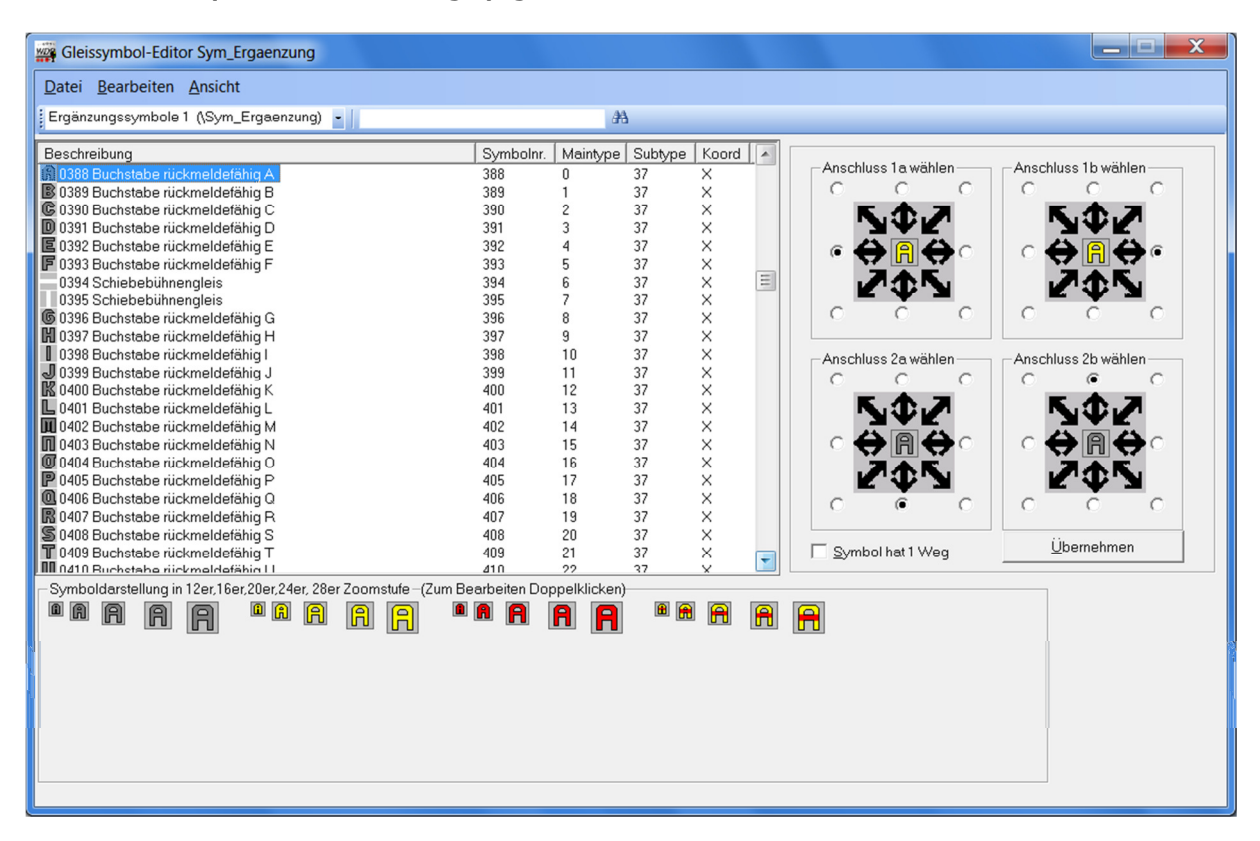

Ich verweise auch auf den Schalter 256.

b. Im übrigen möchte ich jeden ermutigen, sich an den Symbolen zu versuchen. Denn aussagekräftige Symbole erleichtern sehr den Überblick über die Anlage und deren Funktionen, insbesondere wenn man diese auch noch entsprechend im Gleiseditor/Magnetartikel beschriftet.